# **Hamlet**

## **SMART CARD READER**

**Lettore di SIM e Smart Card USB**

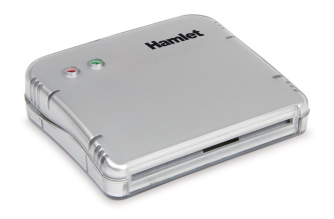

**Manuale Utente** HUSCR2\_FC

## **www.hamletcom.com**

Gentile Cliente,<br>La ringraziamo per la fiducia riposta nei nostri prodotti. La preghiamo La ringraziamo per la fiducia riposta nei nostri prodotti. La preghiamo di seguire le norme d'uso e manutenzione che seguono. Al termine del funzionamento di questo prodotto La preghiamo di non smaltirlo tra i rifiuti urbani misti, ma di effettuare una raccolta separata negli appositi raccoglitori di materiale elettrico/elettronico o di riportare il prodotto dal rivenditore che lo ritirerà gratuitamente.

Informiamo che il prodotto è stato realizzato con materiali e componenti in conformità a quanto previsto dalle Direttive RoHS 2011/65/EU, RAEE 2002/96/CE, 2003/108/CE D. Lgs. 151/2005 e dalla Direttiva EMC 2014/30/EU per i seguenti standard:  $\epsilon$ EN 55032: 2012 + AC: 2013 EN 55024: 2010

La dichiarazione di conformità CE completa relativa al prodotto può essere richiesta contattando Hamlet all'indirizzo e-mail info@hamletcom.com. Visita www.hamletcom.com per informazioni complete su tutti i prodotti Hamlet e per accedere a download e supporto tecnico. Importato da: CARECA ITALIA SPA - Scandiano (RE) . Italia.

Tutti i marchi e i nomi di società citati in questa guida sono utilizzati al solo scopo descrittivo e appartengono ai rispettivi proprietari. Le informazioni contenute in questo manuale, le caratteristiche e l'aspetto del prodotto sono soggetti a modifiche senza preavviso.

## **DESCRIZIONE**

Hamlet HUSCR2 è un lettore di Smart Card e SIM Card che si collega al PC e permette di utilizzare la Carta Regionale dei Servizi (CRS) e la Carta Nazionale dei Servizi (CNS) per accedere ai servizi on-line della pubblica amministrazione, di firmare documenti digitali e di accedere in modo sicuro a siti web per l'Home Banking, il commercio elettronico e altre applicazioni che richiedono dati sicuri. Hamlet HUSCR2 è inoltre compatibile con il software delle camere di commercio italiane per la firma digitale ed è predisposto per la gestione di SIM Card telefoniche (software non inclusi).

## **Contenuto della confezione**

- Lettore Smart Card
- Adattatore per schede SIM
- CD dei driver
- Manuale utente

## **INSTALLAZIONE DRIVER**

## **Installazione in Windows**

L'installazione driver per i Sistemi Operativi Windows supportati è molto semplice, basta eseguire il setup di installazione presente nel CD allegato e sequire la procedura quidata a video per terminare con successo l'operazione.

Nel caso è possibile scaricare l'ultima versione del driver disponibile accedendo alla pagina dei download del dispositivo HUSCR2 al sito www.hamletcom.com.

Si consiglia l'installazione degli ultimi driver solamente nel caso la sua Smart Card non venga letta/rilevata correttamente.

## **Installazione Mac OS X**

L'installazione del dispositivo sul sistema operativo Mac non è necessaria in quanto il lettore viene rilevato automaticamente.

Per verificare il corretto rilevamento del dispositivo HUSCR2 in Mac OS X, si consiglia di procedere come indicato di seguito:

- 1. Collegare il lettore Smart Card HUSCR2 ad una porta USB del computer. 2. Fare clic sul menu Apple (icona mela) nell'angolo in alto a sinistra dello
- schermo quindi selezionare "Informazioni su questo Mac" dal menu. 3. Nella finestra "Informazioni su questo Mac", premere il pulsante Più
- informazioni o Resoconto di sistema a seconda della versione del vostro sistema operativo.
- 4. Nella parte sinistra della finestra "Informazioni di sistema", selezionare USB e verificare nell'elenco dei dispositivi sulla parte destra che sia presente la voce EMV Smartcard Reader.

## **ESEMPI DI UTILIZZO DEL DISPOSITIVO**

### **Installazione software aggiuntivo lettura Smart Card/Servizi on-line**

Per poter leggere o accedere ai servizi forniti tramite Smart Card o portali on-line è necessario installare un software fornito dall'ente che fornisce il servizio.

## **Firma Digitale**

Un esempio di software utilizzato per la firma digitale con la Carta della Camera di Commercio è il software DIKE. Questo software è gratuito e può essere scaricato dal sito InfoCert (www.firma.infocert.it/prodotti/dike6.php) oppure effettuando una ricerca web scrivendo "dike6". Tale software vi permetterà di firmare i vostri documenti tramite la lettura della smart card. Si consiglia di contattare il servizio clienti del fornitore della vostra smart card per sapere il software corretto da utilizzare.

## **Carta Nazionale dei Servizi e Portale Online - Regione Lombardia**

Per conoscere come utilizzare la Carta Regionale dei Servizi (CRS ) e Carta Nazionale dei Servizi (TS-CNS) della Regione Lombardia, consultare il sito www.regione.lombardia.it

Per avere informazioni riguardo i fascicoli sanitari elettronici, servizi welfare digitali e prenotazioni sanitarie seguire il percorso dal menu Servizi e informazioni > Servizi online > Salute e prevenzione > Carta Regionale dei Servizi (CRS) / Tessera Sanitaria Nazionale (TS-CNS).

Leggi le info e scarica il Software per CRS/CNS a questa pagina del sito di Lombardia Informatica www.lispa.it/wps/portal/LISPA/Home/Servizi-di-Certificazione-Digitale/Software-per-CRS-CNS

Prima dell'utilizzo del servizio si consiglia inoltre di verificare che la propria card sia attivata e di essere in possesso del codice PIN e PUK. Per maggiori informazioni è disponibile il Numero Verde 800.030.606 (attivo

dal lunedì al sabato, dalle 8.00 alle 20.00).

## **Accesso Tramite SPID**

SPID, il Sistema Pubblico di Identità Digitale, è la soluzione che permette di accedere a tutti i servizi online della Pubblica Amministrazione con un'unica Identità Digitale (username e password) utilizzabile da computer, tablet e smartphone.

L'accesso tramite Smart Card è richiesto ad esempio per i servizi che richiedono l'autenticazione tramite SPID di livello 3.

Per maggiori informazioni potete consultare il sito www.spid.gov.it

## **Lettura SIM Card**

Hamlet non fornisce software aggiuntivi per la lettura delle SIM card è quindi necessario effettuare una ricerca su un qualsiasi motore di ricerca web per visualizzare e poter utilizzare i software gratuiti necessari.

## **FAQ - DOMANDE FREQUENTI**

## **WINDOWS - Errore durante l'installazione dei driver**

Se durante l'installazione dei driver dovesse apparire un messaggio di errore: "This installation cannot run by directly launching the MSI Package. You must run setup.exe", significa che si è eseguito il file di installazione errato. Per procedere correttamente con l'installazione è necessario eseguire il file setup.exe.

## **WINDOWS - Come utilizzare il lettore dopo aver installato i driver**

Per poter utilizzare correttamente il lettore HUSCR2 dopo aver installato i driver, si deve installare il software aggiuntivo dell'ente/servizio fornitore della Smart Card come mostrato nella sezione "Esempi di utilizzo del dispositivo".

## **WINDOWS – Lettura card impossibile**

Scaricare ed installare gli ultimi driver del lettore HUSCR2 presenti nella pagina download del prodotto sul sito www.hamletcom.com. Verificare di aver installato l'ultimo software dell'ente che fornisce il servizio accessibile tramite la sua Smart card. Per maggiori informazioni si consiglia di contattare il nostro servizio clienti tramite e-mail all'indirizzo support@hamletcom.com.

## **WINDOWS - Il lettore HUSCR2 si spegne dopo alcuni minuti di inutilizzo**

Con alcuni Sistemi Operativi il lettore HUSCR2 potrebbe spegnersi a causa delle impostazioni di risparmio energetico attive sul proprio computer. Per disattivare tale impostazione, verificare che nelle proprietà del dispositivo alla voce risparmio energia, nel menù Gestione dispositivo, sia disabilitata la voce "Consenti al computer di spegnere il dispositivo per risparmiare energia".

## **MAC - Dopo aver connesso il dispositivo alla porta USB non compare nessuna applicazione sulla Scrivania**

Il dispositivo HUSCR2 viene rilevato automaticamente dai sistemi operativi Mac. Per poter utilizzare il dispositivo bisogna installare un software aggiuntivo fornito dell'ente che fornisce il servizio. Consigliamo di contattare il supporto clienti dell'ente fornitore del servizio/smart card per conoscere la corretta procedura di installazione del software dedicato.

## **MAC - Come verificare se il lettore è installato correttamente su MAC**

Per verificare se il lettore è correttamante installato seguire le informazioni riportate nella sezione "Installazione Mac OS X" di questo manuale.

## **CARATTERISTICHE TECNICHE**

- Lettore per carte tipo Chip/ATM/SIM
- Compatibile con IC/Smart Card EMV, JICSAP, I2C
- Supporta le specifiche ISO 7816 -1/2/3/4 (protocollo T=0 e T=1)
- Compatibile con Smart Card funzionanti a 1,8V, 3V e 5V
- Chip IC supportati: SLE4418/4428, SLE4432/4442, SLE4436/5536, I2C
- Interfaccia: connettore USB 2.0 Tipo A
- Indicatori LED: Rosso (Alimentazione), Verde (lettura dati)
- 
- Certificati: Microsoft WHQL PC/SC 1.0; EMV Livello 1
- Supporto API: PC/SC (Personal Computer/Smart Card)
- Compatibile API Smart Card Group (PC/SC) EMV e Microsoft PC/SC
- Supportato da: Windows XP/Vista/7/8 e 10, Mac OS 10.4.6 o sup., Linux
- Dimensioni: 71 x 61 x 17 mm
- Lunghezza cavo: 150 cm
- $\cdot$  Peso: 58 g

# Hamlet

## **SMART CARD READER**

**USB SIM & Smart Card Reader**

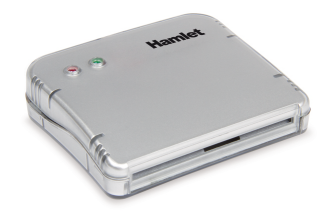

**User Manual** HUSCR2\_FC

**www.hamletcom.com**

Dear Customer,<br>thanks for choosing an Hamlet product. Please carefully follow the thanks for choosing an Hamlet product. Please carefully follow the instructions for its use and maintenance and, once this item has run its life span, we kindly ask You to dispose of it in an environmentally friendly way, by putting it in the separate bins for electrical/electronic waste, or to bring it back to your retailer who will collect it for free.

We inform You this product is manufactured with materials and components in compliance with RoHS Directive 2011/65/EU, WEEE Directive 2002/96/CE, 2003/108/CE Italian Legislative Decree 2005/151 and EMC Directive 2014/30/EU for the following standards:

EN 55032: 2012 + AC: 2013 EN 55024: 2010

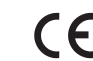

The complete CE declaration of conformity of the product can be obtained by contacting Hamlet at info@hamletcom.com.

Visit www.hamletcom.com for complete information on all Hamlet products and to access downloads and technical support.

Imported by: CARECA ITALIA SPA - Scandiano (RE) . Italy.

All trademarks and company names mentioned in this manual are used for description purpose only and remain property of their respective owners. The material in this document is for information only. Contents, specifications and appearance of the product are indicative and may change without notice.

## **DESCRIPTION**

Hamlet HUSCR2 is a Smart Card and SIM Card reader that allows you the use of the Regional Services Card (CRS) and the National Services Card (CNS) to access the online services of public administration, sending encrypted digital signature, to sign digital documents and securely access to websites for Home Banking, ecommerce and other applications that require secure data. Hamlet HUSCR2 is also compatible with the electronic signature software of Italian Chambers of Commerce and can manage the content of cell phones SIM card (software not included).

## **Package contents**

- Smart Card Reader
- SIM card adapter
- Drivers CD
- User manual

## **DRIVER INSTALLATION**

## **Windows Installation**

The driver installation for the supported Windows operating systems is very simple, just run the installation setup on the enclosed CD and follow the installation wizard to successfully complete the operation.

In case you can download the latest version of the driver available on the download page of HUSCR2 device at www.hamletcom.com.

We recommend to install the latest drivers only if your Smart Card is not detected correctly.

## **Mac OS X Installation**

On Mac operating system HUSCR2 smart card reader is automatically detected and installed. To verify the correct installation of HUSCR2 device in Mac OS X, proceed as follows:

- 1. Connect HUSCR2 Smart Card reader to a USB port on your computer.
- 2. Click on the Apple menu (apple icon) in the upper left corner of the screen then select "About this Mac" from the menu.
- 3. In "About this Mac" window, press More Info or System Report button depending on the version of your operating system.
- 4. In the left side of "System Information" window, select USB and check that EMV Smartcard Reader entry appears in the devices list on the right side of the window.

## **EXAMPLES OF USE OF THE DEVICE**

### **Installation of additional software for Smart Card reading and online services**

In order to read or access the services provided through Smart Cards or online portals, it is necessary to install software provided by the organization providing the service.

## **Digital Signature**

An example of software used for digital signature is the DIKE software. This software is available for free download on InfoCert website (www.firma.infocert.it/prodotti/dike6.php). This software will allow you to sign your documents by reading the smart card.

We recommend to contact the customer service of your smart card provider to find out the correct software to use.

## **National Service Card and Online Portal - Lombardy Region**

To learn how to use the Regional Service Card (CRS) and the National Service Card (TS-CNS) of the Lombardy Region, visit the website www.regione.lombardia.it

For information on electronic health records, digital welfare services and healthcare appointments, follow the path from the menu Servizi e informazioni > Servizi online > Salute e prevenzione > Carta Regionale dei Servizi (CRS) / Tessera Sanitaria Nazionale (TS-CNS).

Read info and download the Software for CRS/CNS on the following page of Lombardia Informatica website:

www.lispa.it/wps/portal/LISPA/Home/Servizi-di-Certificazione-Digitale/Software-for-CRS-CNS

Before using the service, we recommend to check that your card is activated and to have the PIN and PUK code.

For more information, the toll-free number 800.030.606 is available (active from Monday to Saturday, from 8.00 to 20.00).

## **SPID Authentication**

SPID, the Public Digital Identity System, is the solution that allows access to all online services of the Public Administration with a single Digital Identity (username and password) from computers, tablets and smartphones. Access via Smart Card is required, for example, for services that require SPID authentication of level 3.

For more information, visit www.spid.gov.it

## **SIM Card Reading**

Hamlet does not provide additional software for reading SIM cards. You can search for suitable software (even free) by searching on any web search engine.

## **FAQ - FREQUENTLY ASKED QUESTIONS**

## **WINDOWS - Driver installation error**

If the following error message appears during driver installation: "This installation cannot run by directly launching the MSI Package. You must run setup.exe", this means that the wrong installation file was executed. To proceed with the installation, just run the setup.exe file.

## **WINDOWS - How to use the reader after driver installation**

In order to correctly use the HUSCR2 reader after installing the driver, the additional software of the organization/service providing the Smart Card must be installed as described in the "Examples of use of the device" section of this manual.

## **WINDOWS – Card reading impossible**

Download and install the latest HUSCR2 reader driver on the product download page at www.hamletcom.com. Check that you have installed the latest software from the organization that provides the service accessible via your Smart card. For more information, please contact our customer service via e-mail at support@hamletcom.com

## **WINDOWS - HUSCR2 reader turns off after a few minutes of inactivity**

With some Operating Systems the HUSCR2 reader may turn off due to the energy saving settings active on your computer.

To disable this setting, check that in the device properties under the energy saving item, in the Device management menu, the "Allow computer to turn off the device to save energy" item is disabled.

## **MAC - After connecting the device to the USB port, no application appears on the Desktop**

The HUSCR2 device is automatically detected by Mac operating systems. In order to use the device, the additional software of the organization/service providing the Smart Card must be installed.

We recommend contacting the customer support of the organization that provides the service/smart card to find out the correct procedure for installing the dedicated software.

## **MAC - How to check if the card reader is properly installed on Mac**

To check if the reader is correctly installed, follow the information in the "Mac OS X Installation" section of this manual.

## **SPECIFICATIONS**

- Chip/ATM/SIM card reader
- Compatible with IC/Smart Card EMV, JICSAP, I2C
- Compatible with ISO 7816 1/2/3/4 (T=0 and T=1 protocol) specifications
- Support 1.8V/3V/5V IC Smart Card
- $\cdot$  IC Card (Smart Card) support: SLE4418/4428, SLE4432/4442, SLE4436/5536, I2C
- Interface: USB 2.0 Type A connector
- LED indicator: Red (Power); Green (data reading)
- Certificates: Microsoft WHQL PC/SC 1.0; EMV Level 1
- API Support: PC/SC (Personal Computer Smart Card Group)
- PC/SC API EMV and Microsoft PC/SC compatible
- OS Support: Windows XP/Vista/7/8 and 10, Mac OS 10.4.6 or above, Linux
- Size: 71 x 61 x 17 mm
- Cable Length: 150 cm
- Weight: 58 g

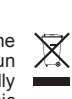